# **Swegor**

# **INSTALLATION GOLDen GATE Lonworks FTT-10, TBLZ-3-1-1-41 och TBLZ-1-2-1-41**

### *1. Allmänt*

Kommunikationsenhet GOLDen GATE Lonworks finns i ett antal satser för koppling till olika generationer av GOLD och COMPACT.

I respektive sats ingår, förutom kommunikationsenhet (artikelnummer 019400), även anslutningskablar.

#### **Kommunikationssats TBLZ-3-1-1-41**

Avsedd att användas till luftbehandlingsaggregat COM-PACT, GOLD version B/C/D/E/F.

#### **Kommunikationssats TBLZ-1-2-1-41**

Avsedd att användas till luftbehandlingsaggregat GOLD version 4/A.

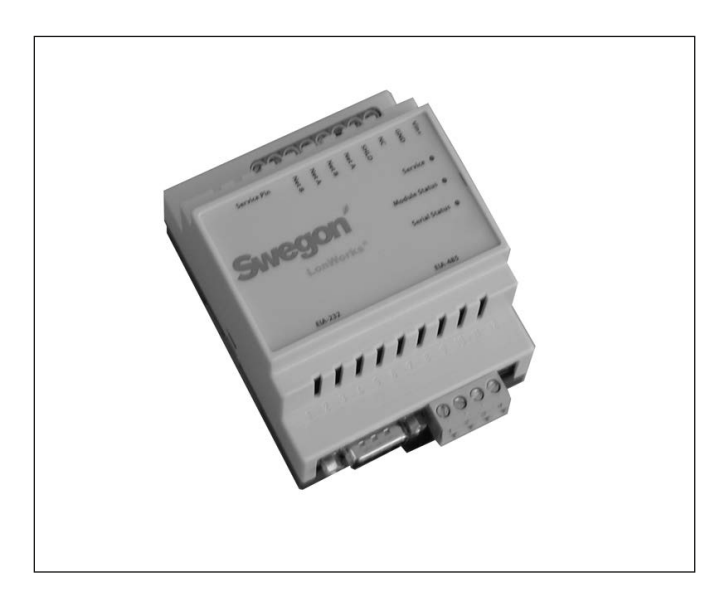

#### *Säkerhetsinstruktioner*

Var aktsam när du gör inkopplingar på enheten. Arbeta aldrig med matningsspänningen tillkopplad. Detta kan skada dig och enheten. Beakta gällande elsäkerhetsföreskrifter vid montage.

#### *Kommunikationsenhet*

Enheten består av:

- 1. 4-modulers normkapsling för din-skenemontage IP20.
- 2. 9-pol d-subkontakt för anslutning via seriekabel till dator för konfiguration eller till GOLD version 4/A/B.
- 3. Plint för kraftmatning 10-30 V AC/DC, 25 mA vid 24V.
- 4. Anslutningsplintar för EIA 485-nätet. (Används av version C/D).
- 5. DIL-omkopplare för terminering av EIA 485-nätet.
- 6. Anslutningsplintar för LonWorks-nätet.
- 7. "Service-Request" pin.
- 8. Service LED.
- 9. Module Status LED.
- 10. Serial Status LED.

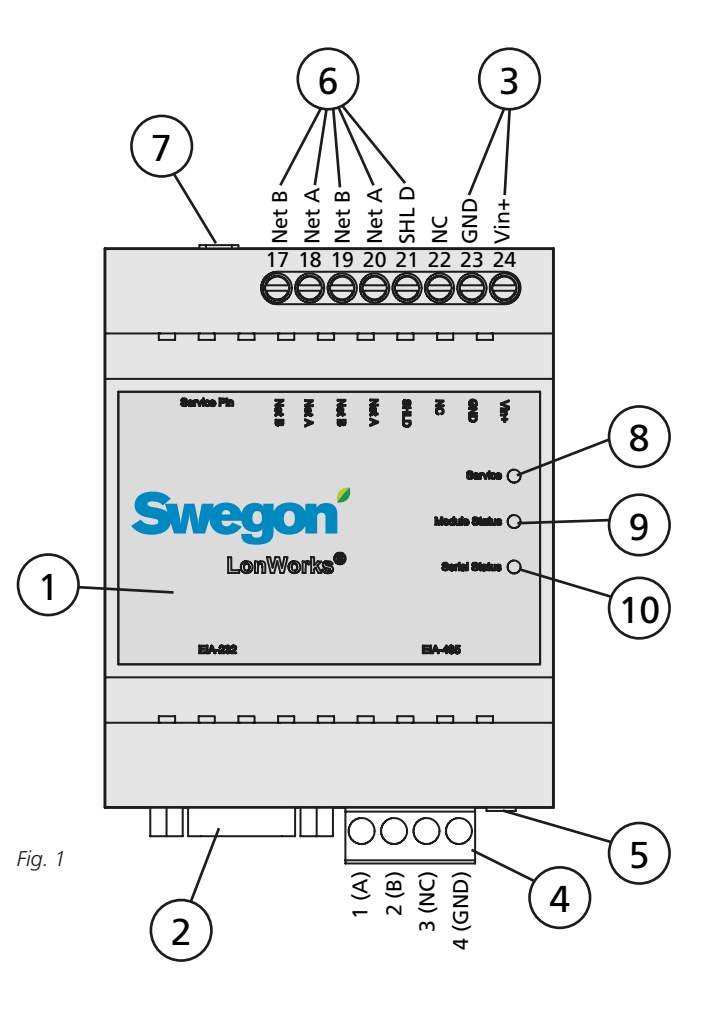

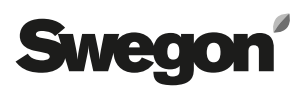

## *2. Konfigurering*

Kommunikationsanhet skall konfigureras innan den tas i drift. Spänningssätt enheten med 24 VAC, provisoriskt eller enligt beskrivning i avsnitt 4. installation.

Konfigurera enheten med konfigurationsprogrammet

GOLDen GATE Config som finns på vår hemsida, adress

http://www.swegon.com, under Programvaror. Installera programmet enligt instruktioner i setup-fönstret.

En dator med Windows 98 SE eller högre behövs, samt en RS-232 serieport. Använd den medlevererade seriekabeln med dubbla 9-pol D-sub honkontakter. Starta konfigurationsprogrammet och välj Golden Gate LonWorks, se fig. 2.

Välj serieport och version (GOLD 4A, B, C, D, E, F eller COMPACT), se figur 3.

Get Config=Aktuell inställning och programversion i kommunikationsenheten.

Set Config=Överför inställningar i konfigurationsprogram till kommunikationsenheten.

Uppgrade FW=Laddar ned nytt program för önskad version i kommunikationsenhet. Öppna önskad programfil. Den ligger placerad i den installerade mappen "GOLDen GATE Config".

Öppna aktuell fil och denna installeras i ansluten enhet.

En ruta kommer fram när enheten är programmerad. Efter installationen kan det vara nödvändigt att stänga av och slå på spänningen till kommunikationsenheten.

*Fig. 2*

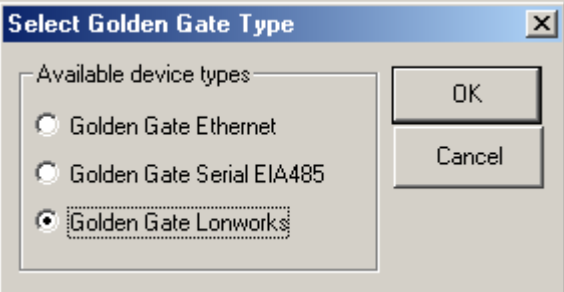

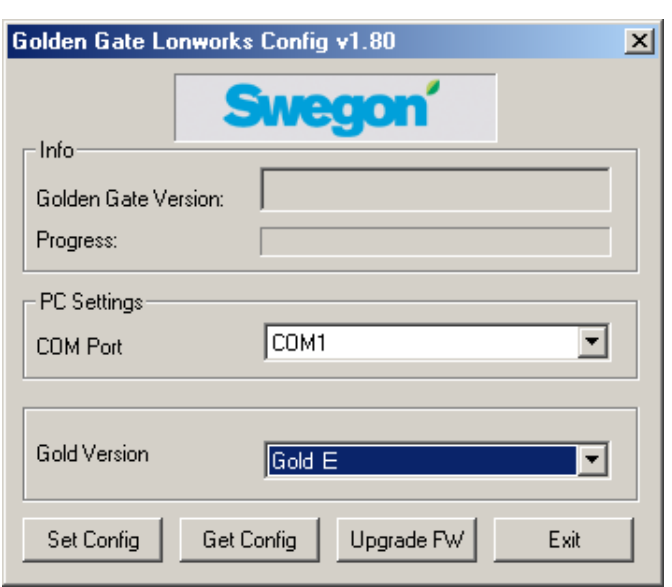

#### *3. Installation*

**Swego** 

#### *3.1 GOLD, version E/F*

Placera kommunikationsenhet på DIN-skena i aggregatets ellåda eller i valfri kapsling.

Anslut matningsspänning 24 VAC till plintar Vin+ (24) och GND (23). Matningsspänning kan hämtas från aggregatets styrenhet, se nedan och B i fig. 4.

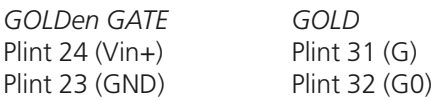

Anslut nätverk från kommunikationsenhet GOLDen GATE till styrenhet GOLD (A i fig. 4). Använd 3-ledarkabel.

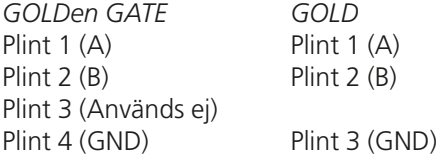

DIL-omkopplare skall vara i läge ON (se fig. 1, punkt 5).

Anslut Lonworks-nätverket till kommunikationsenheten, NET A (plint 18 eller 20), NET B (plint 17 eller 19) och eventuell skärm till SHLD (plint 21).

Kommunikation mellan kommunikationsenhet och aggregat aktiveras genom att välja LON i handterminalen under Funktioner/Kommunikation/EIA-485, se även drift- och skötselanvisning GOLD.

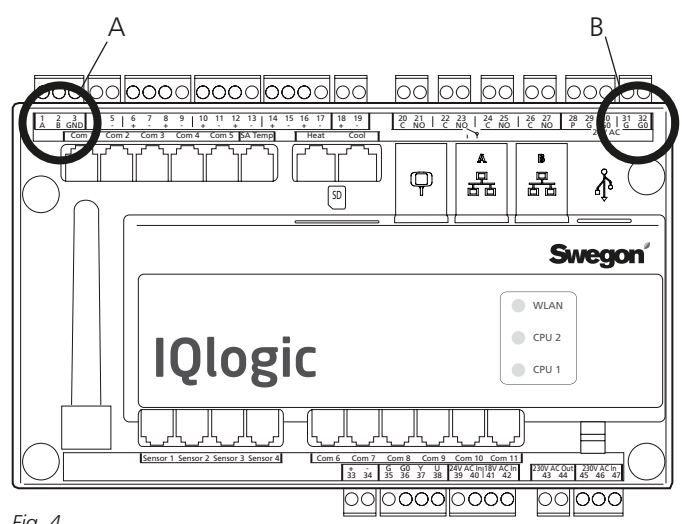

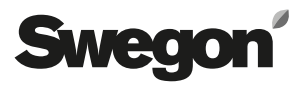

#### *3.2 GOLD, version C/D*

Placera kommunikationsenhet på DIN-skena i aggregatets ellåda eller i valfri kapsling.

Anslut matningsspänning 24 VAC till plintar Vin+ (24) och GND (23). Matningsspänning kan hämtas från aggregatets styrenhet, se nedan och B i fig. 5.

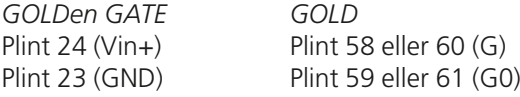

Anslut nätverk från kommunikationsenhet GOLDen GATE till styrenhet GOLD (A i fig. 5). Använd 3-ledarkabel.

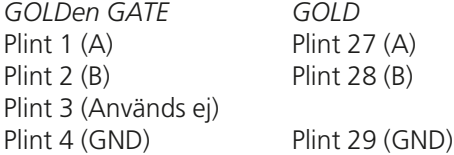

DIL-omkopplare skall vara i läge ON (se fig. 1, punkt 5).

Anslut Lonworks-nätverket till kommunikationsenheten, NET A (plint 18 eller 20), NET B (plint 17 eller 19) och eventuell skärm till SHLD (plint 21).

Starta kommunikationen mellan kommunikationsenhet och aggregat genom att utföra inställningar nedan. Sökväg i terminalen är INSTÄLLNINGAR/INSTALLATION/KOM-MUNIKATION/EIA485 och PROTOKOLL/INSTÄLLNINGAR, se även drift- och skötselanvisning GOLD.

Välj inställning LONWORKS/TREND under EIA-485/PROTO-KOLL.

Kontrollera att följande värden är inställda under EIA-485/ INSTÄLLNINGAR.

Adress  $= 1$ . Hastighet  $= 38400$ Paritet = ingen. Stoppbitar  $= 1$ .

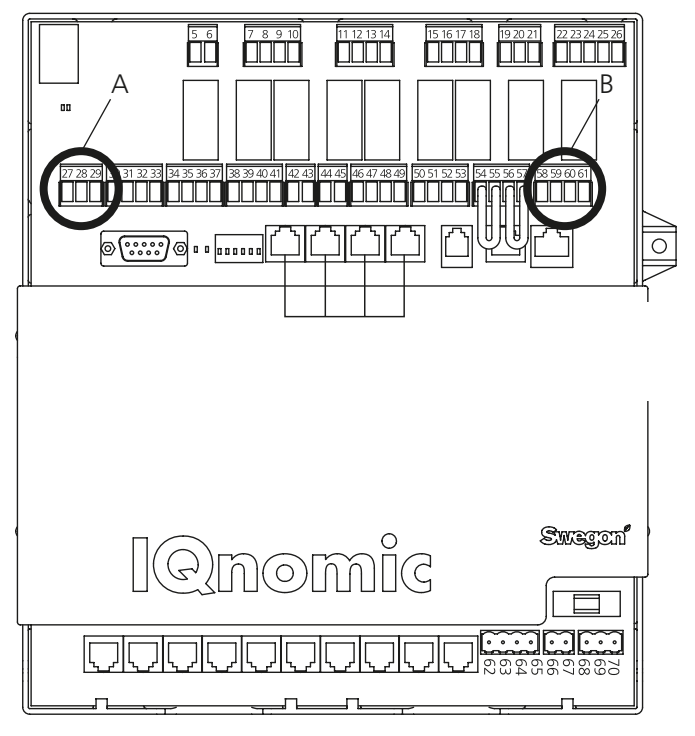

#### *3.3 COMPACT*

Placera kommunikationsenhet på DIN-skena i aggregatets ellåda eller i valfri kapsling.

Anslut matningsspänning 24 VAC till plintar Vin+ (24) och GND (23). Matningsspänning kan hämtas från aggregatets styrenhet, se nedan och B i fig. 6.

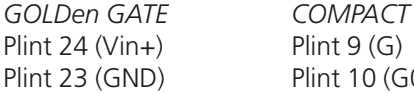

ገt 9 (G) nt 10 (G0)

Anslut nätverk från kommunikationsenhet GOLDen GATE till styrenhet COMPACT (A i fig. 6). Använd 3-ledarkabel.

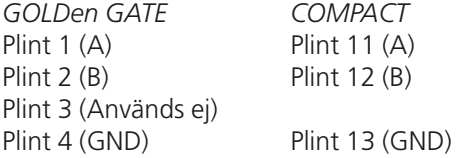

DIL-omkopplare skall vara i läge ON (se fig. 1, punkt 5).

Anslut Lonworks-nätverket till kommunikationsenheten, NET A (plint 18 eller 20), NET B (plint 17 eller 19) och eventuell skärm till SHLD (plint 21).

Starta kommunikationen mellan kommunikationsenhet och aggregat genom att utföra inställningar nedan. Sökväg i terminalen är INSTÄLLNINGAR/INSTALLATION/KOM-MUNIKATION/EIA485 och PROTOKOLL/INSTÄLLNINGAR, se även installations- och skötselanvisning COMPACT.

Välj inställning LONWORKS/TREND under EIA-485/PROTO-KOLL.

Kontrollera att följande värden är inställda under EIA-485/ INSTÄLLNINGAR.

Adress  $= 1$ . Hastighet  $= 38400$ Paritet = ingen. Stoppbitar  $= 1$ .

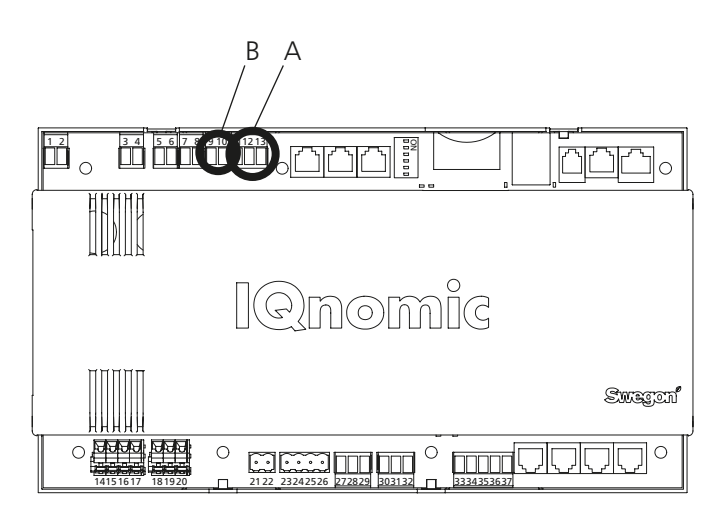

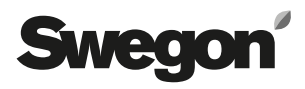

#### *3.4 GOLD, version B*

Placera kommunikationsenhet på DIN-skena vid sidan av aggregatets inkopplingshuv.

Anslut matningsspänning 24 VAC till plintar Vin+ (24) och GND (23). Matningsspänning kan hämtas från aggregatets ellåda, se nedan.

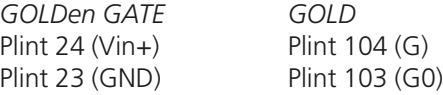

Anslut nätverk från kommunikationsenhet GOLDen GATE (punkt 2 i fig. 1) till styrenhet GOLD (uttag för LON i fig. 7). Använd medlevererad datakommunikationskabel.

DIL-omkopplare 4 på GOLD-aggregats styrenhet skall vara i läge ON, och DIL-omkopplare 3 i läge OFF (se fig. 7).

Anslut Lonworks-nätverket till kommunikationsenheten, NET A (plint 18 eller 20), NET B (plint 17 eller 19) och eventuell skärm till SHLD (plint 21).

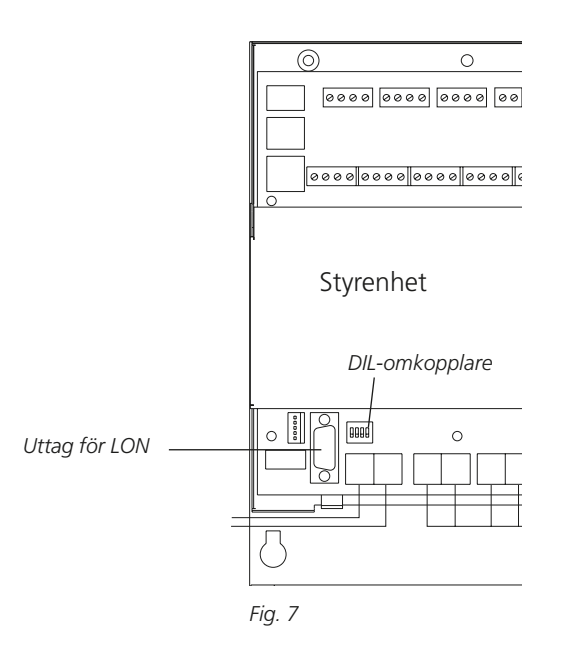

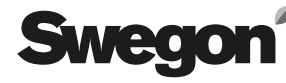

#### *3.5 GOLD, version 4 och version A*

Placera kommunikationsenhet på DIN-skena på aggregatets ovansida vid snabbkopplingar och kabelgenomföringar.

Anslut matningsspänning 24 VAC till plintar Vin+ (24) och GND (23). Matningsspänning kan hämtas från aggregatets styrenhet, se nedan och fig. 8.

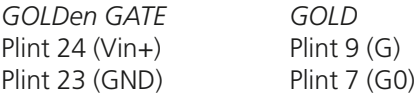

Anslut nätverk från kommunikationsenhet GOLDen GATE till styrenhet GOLD. Använd medlevererad kommunikationskabel. Kommunikationskabeln har en 4-polig rund snabbkoppling och en 9-polig D-sub anslutning. Anslut mellan anslutning A i fig. 8 och punkt 2 i fig. 1.

Anslut Lonworks-nätverket till kommunikationsenheten, NET A (plint 18 eller 20), NET B (plint 17 eller 19) och eventuell skärm till SHLD (plint 21).

Starta kommunikationen mellan kommunikationsenhet och aggregat genom att ställa LON-LOMMUNIKATION till 0 i handterminalen.

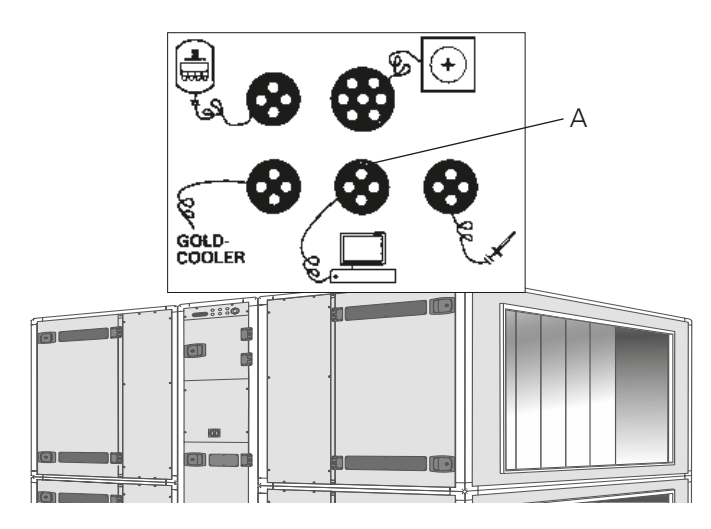

*Fig. 8*

### *4. Allmänna förklaringar*

#### **Service**

Blinkar om enheten ej är konfigurerad i LonWorks nätverket.

#### **Module Status**

Blinkar grönt om enheten är spänningssatt. Lyser rött om enheten ej är konfigurerad via Golden Gate Config.

#### **Serial Status**

Blinkar grönt när enheten kommunicerar med GOLD. Lyser rött när nätverk saknas. LON-nätverket måste knytas samman av en nätverks-operatör.

#### **Övrigt**

För att få en korrekt funktion skall avslutningstermineringar användas. Nätverksoperatör bestämmer typ av terminering beroende på vald typ av buss-topologi.

Nätverksoperatören erhåller, med hjälp av tryckknappen "Service Request pin", kommunikationsenhetens individuella identifikationskod.

Vid kommunikation kan en lista på de tillgängliga parametrarna hämtas ur kommunikationsenheten. Ur denna lista väljs de parametrar som önskas. Denna lista ligger även placerad i den installerade mappen "GOLDen GATE Config" som en xif-fil. Parametrar för version C är även beskrivna i funktionsprofilen som är tillgänglig på vår hemsida www.swegon.com, under Produkter/Aggregat/Enhetsaggregat GOLD. För övriga versioner, kontakta Swegon.

GOLD-aggregatet arbetar oberoende av om LON-nätet är aktivt eller inte.

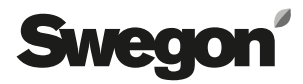